## **Getting started**

## **To set up your ROG BALTEUS RGB Gaming Mouse Pad:**

Connect the USB connector (PAD) to an available USB port on your device.

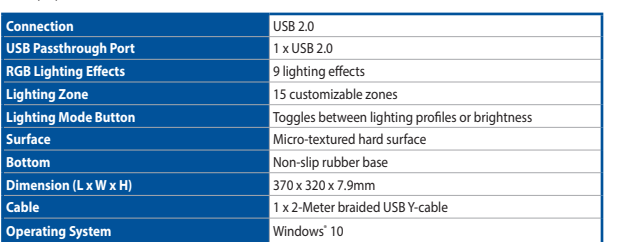

## **Specifications**

Caractéristiques (F) / Spezifikationen (G) / Specifiche (I) / Especificaciones (S) / Teknik özellikler (TR) / Technické údaje (CZ) / Specificaties (DU) /<br>Especificações (BP) /Cneuификация (R) / Tekniset tiedot (FI) / Mű

**Aanpassen met ROG Armoury** Voor meer verlichtingseffecten en verlichtingszoneconfiguraties, download en installeert u de ROG Armoury van https://www. 1. USB 2.0 passthrough-poort<br>
2. Knop Verlichtingsmodus<br>
3. USB passthrough-aansluiting<br>
4. USB-aansluiting (PAD)<br>
4. USB-aansluiting (PAD)<br>
2. **Aanpassen met ROG Armoury**<br>
2. Voor meer verlichtingseffecten en verlichtings download en installeert u de ROG Armour<br>com/ROG-Republic-Of-Gamers/ROG-Balte

## **Device features**

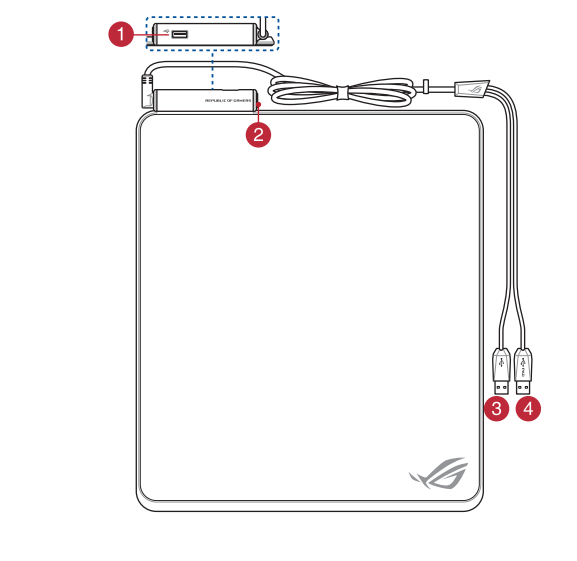

USB 2.0 passthrough port COME 3 USB passthrough connector **2** Lighting mode button **CALC** USB connector (PAD)

- 1. USB 2.0 passthrough-poo
- 2. Knop Verlichtingsmodus
- USB passthrough-aansluiting
- 4. USB-aansluiting (PAD)

## **To set up your USB 2.0 passthrough port:**

- 1. Connect the USB passthrough connector to an available USB port on your device.
- 2. Connect your USB device to the USB 2.0 passthrough port on your mouse pad.

## **Customizing with ROG Armoury**

For more lighting effects, and lighting zone configurations, download and install the ROG Armoury from<br><u>https://www.asus.com/ROG-Republic-Of-Gamers/ROG-Balteus/HelpDesk\_Download</u>.

## **Aan de slag**

För att ställa in din ROG B<br>
Anslut USB-kontakten (PAD) t<br>
Anslut USB-kontakten (PAD) t<br> **SPERIFICATE SET ALL SET ANSE ALL SET ALL ANSE PROPERENT ALL SET ALL ANSE PROPER ALL SET AND THE PROPERTY ASSESS ASSESS A<br>
Anslut USB För att ställa in din USB 2.0 PassThrough-port:** 1. Anslut USB PassThrough-kontakten till en tillgänglig USB-port på din enhet. 2. Anslut USB-enheten till USB 2.0 PassThrough-porten på din musmatta.

USB 2.0 PassThrough-port 2. Belysningslägesknapp 3. USB PassThrough-kontakt

**Uw ROG BALTEUS RGB gaming-muismat instellen:** Sluit de USB-aansluiting (PAD) aan op een beschikbare USB-poort op uw apparaat.

## **Apparaatfuncties**

**De USB 2.0 passthrough-poort instellen:** 1. Sluit de USB-passthrough-aansluiting aan op een beschikbare USB-poort op uw apparaat. 2. Sluit uw USB-apparaat aan op de USB 2.0 passthrough-

**Personalizando com ROG Armoury** Para mais efeitos, de iluminação e iluminação configurações de<br>zona, baixe e instale o ROG arsenal de <u>https://www.asus.com/R(</u><br><u>Republic-Of-Gamers/ROG-Balteus/HelpDesk\_Download</u>. poort op uw muismat.

**Para configurar seu N**<br>
Conecte o conector USB<br>
dispositivo.<br> **BP. BP. Para configurar a portion of the conector of the property of the property<br>
disponível em<br>
disponível em<br>
<u>DPesk Download.</u><br>
<b>BP. BP. BP. BP. BP. BP. B Para configurar a porta de passagem USB 2.0:** 1. Conecte o conector de passagem USB a uma porta USB disponível em seu dispositivo. 2. Conecte o dispositivo USB à porta de passagem USB 2.0 no seu mouse pad. **Első lépések**

zabad USB-portba.

**A játékokhoz megtervezett ROG BALTEUS RGB egérpad beállítása:** Csatlakoztassa az USB-csatlakozót (PAD) a készülékén lévő egyik

## **A készülék funkciói**

**Az USB 2.0-s átmenő port beállítása:**

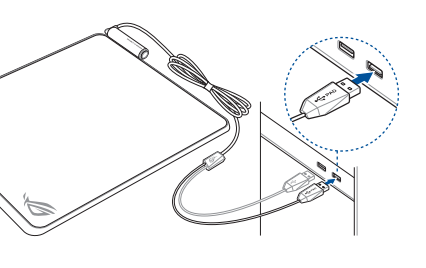

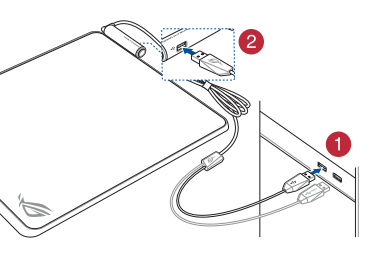

- USB 2.0 gjennomgangspor
- 2. Lysmodus-knapp 3. USB gjennomgangskontakt
- 4. USB-kontakt (PAD)

**Індивідуальне налаштування з ROG Armoury** Щоб отримати більше ефектів освітлення, конфігурацій зони 1. Транзитний порт USB 2.0 **Налаштуйте килимок**<br>
2. Кнопка режиму освітлення<br>
4. Сполучувач USB (PAD) пристрої. Підкивочіть сполучувач USB (Падивочіть сполучувач USB пристрої.<br> **Агтношту з авантажте й інсталюйте ROG Armou** iтлення, завантажте й інсталюйте ROG Armoury з <u>nttps://</u><br>rw.asus.com/RO<u>G-Republic-Of-Gamers/ROG-Balteus/HelpDesk</u>

1. Csatlakoztassa az USB átmenő csatlakozót a készülékén lévő egyik szabad USB-portba 2. Csatlakoztassa az USB-készüléket az egérpadon lévő USB 2.0-s átmenő portba.

> **Налаштуйте килимок для ігрової миші ROG BALTEUS**  Налаштуйте кил<br>RGB:

1. USB 2.0-s átmenő port 2. Világítási mód gombja

3. USB átmenő csatlakozó 4. USB-csatlakozó (PAD)

**Testreszabás a ROG Armoury használatával**<br>A további világítási effektusokért és zónakonfigurációkért töltse le é A további világítási effektusokért és zóna<br>telepítse a ROG Armoury alkalmazást a bi 1. USB 2.0-s átmenő port<br>
2. Világítási mód gombja<br>
3. USB átmenő csatlakozó (PAD)<br>
4. USB-csatlakozó (PAD)<br> **Testreszabás a ROG Armoury használatával a**<br>
4. A további világítási effektusokért és zónakonfigurációkért tölts telepítse a ROG Armoury alkalmazást a <u>https://www.asus.com/ROG-</u><br>R<u>epublic-Of-Gamers/ROG-Balteus/HelpDesk\_Download</u> webhelyről. 2.

**Anpassa med ROG Armoury**

För fler belysningseffekter och belysningszonkonfigurationer, hämta<br>och installera ROG Armoury från <u>https://www.asus.com/ROG-</u> republic-Of-Gamers/ROG-Bal

## **Komma igång**

För att ställa in din ROG BALTEUS RGB spelmusr

Anslut USB-kontakten (PAD) till en tillgänglig USB-port på din enhet.

## **Enhetens egenskaper**

## 開始使用

將滑鼠墊供電用 USB 線連接至電腦的可用 USB 連接埠。

## 裝置功能

- 2. Przycisk trybu podświetlenia 3. Przelotowe złącze USB
- 
- Dostosowanie oprogramowania ROG<br>Armoury

Aby uzyskać więcej efektów po

podświetlenia, pobierz i zainstaluj program ROG Armoury, pod<br>adresem <u>https://www.asus.com/ROG-Republic-Of-Gamers/ROG-</u><br>Balteus/HelpDesk\_Download.

1. 將 USB 2.0 連接埠供電用 USB 線連接至電腦的可 用 USB 連接埠。 2. 將 USB 裝置連接至滑鼠墊上的 USB 2.0 連接埠。

- 1. USB 2.0 連接埠
- 燈效模式按鈕
- 3. USB 2.0 連接埠供電用 USB 線
- 4. 滑鼠墊供電用 USB 線

1. USB-2.0 PassThrough-port<br>
3. USB-kontakt (PAD) till en tillgänglig USB-port på din enhet. USB-kontakten (PAD) till en tillgänglig USB-port på din enhet. USB-kontakt (PAD) till en tillgänglig USB-port på din enhet. 更多關於燈效與燈效區域的設定,請造訪華碩網站 (https:// www.asus.com/ROG-Republic-Of-Gamers/ROG-Balteus/<br>HelpDesk\_Download)下載並安裝 ROG Armoury 驅動程式。 使用 ROG Armoury 軟體客製化您的滑鼠墊 連接滑鼠墊上的 USB 2.0 連接埠:

## 设备功能<br>1. USB 2.0 接口

더 많은 조명 효과과 조명 영역 구성을 사용하려면 https://www. asus.com/ROG-Republic-Of-Gamers/ROG-Balteus/HelpDesk\_ Download 에서 ROG Armoury를 다운로드하여 설치하십시오. **ROG BAL**<br>
USB 커넥E<br>인결하십시<br>
POSS<br>
POSS<br>
POSS<br>
POSS<br>
POSS<br>
2<br>
POSS<br>
POSS<br>
POSS<br>
POSS<br>
POSS<br>
POSS<br>
POSS<br>
POSS<br>
POSS<br>
POSS<br>
POSS<br>
POSS<br>
POSS<br>
POSS<br>
POSS<br>
POSS<br>
POSS<br>
POSS<br>
POSS<br>
POSS<br>
POSS<br>
POSS<br>
POSS<br>
POSS<br>
POSS<br>
POSS<br>
POSS<br>

## **Iniciando**

- 1. USB 2.0 패스스루 포트
- 2. 조명 모드 패턴 USB 패스스루 커넥터
- USB 커넥터(PAD)

**Para configurar seu Mouse Pad de Jogo ROG BALTEUS RGB:** Conecte o conector USB (PAD) a uma porta USB disponível em seu dispositivo.

#### **Recursos do dispositivo**

- 1. USB 2.0 -läpäisyportti
- 2. Valaistustilapainike 3. USB-läpäisyliitin
- USB-liitin (PAD)
- 
- 1. USB 2.0 -läpäisyportti<br>
2. Valaistustilapainike<br>
3. USB-läpäisyliitin<br>
4. USB-liitin (PAD)<br> **Mukauttaminen ROG-arsenaalilla**<br>
1. Liitä USB-liitin (Externa ROG-arsenaalilla<br>
Islaa<sub>ja asenna ROG Armoury osoitteesta <u>https</sub></u> Saadaksesi lisää valaistustehosteita ja valaistusvyöhykemäärityksiä,<br>lataa ja asenna ROG Armoury osoitteesta <u>https://www.asus.com/</u> moury osonteesta <u>nttps://www.asus.com</u><br>lers/ROG-Balteus/HelpDesk\_Download.

**Prispôsobenie s aplikáciou ROG Armoury** Ak požadujete viac svetelných efektov a konfigurácií sve zóny, stiahnite si a nainštalujte program ROG Armoury z lokality https://www.asus.com/ROG-Republic-Of-Gamers/ROG-Balteus/ 1. Prechodový port USB 2.0<br>
2. Tlačidlo režimu svietenia<br>
3. Prechodový konektor USB<br>
4. USB konektor (PAD)<br> **Prispôsobenie s aplikáciou ROG Armoury**<br>
Ak požadujete viac svetelných efektov a konfigurácií svetelnej<br>
2. Prip

- 1. Porta de passagem USB 2.0
- 2. Botão de modo de iluminação
- Conector de passagem USB
- 4. Conector de USB (PAD)

**Nastavenie podložky pre hernú myš ROG BALTEUS RGB:** e USB konektor (PAD) k dostupnému USB portu zariadenia.

**Tilpasse med ROG Armoury**

Du kan få flere lyseffekter og lyssone-konfigurasjoner ved å laste ned<br>og installere ROG Armory fra <u>https://www.asus.com/ROG-Republic-</u> Jy<br>Of-Gamers/ROG-Balteus/HelpD

- 1. Prechodový port USB 2.0
- 2. Tlačidlo režimu svietenia 3. Prechodový konektor USB
- USB konektor (PAD)

**Personalizarea cu ROG Armoury** Fraince of USB 2.0 cu trecere directă<br>
2. Buton mod iluminare<br>
3. Conector USB (u trecere directă<br>
4. Conector USB (PAD)<br> **Personalizarea cu ROG Armoury**<br>
Pentru a configura port<br>
Pentru a configura port<br>
Elember mai multe 3. Conector USB cu trecere directă 1. Port USB 2.0 cu trecere directă<br>
2. Eughting Monetarial conector USB (PAD)<br>
3. Conector USB (PAD)<br>
4. Conector USB (PAD)<br>
4. Conector USB (PAD)<br>
EPETION TRIM CONTENTIAL CONFIDENTIAL CONFIDENT Conectation Conectation

## **Enhetens funksjoner**

**Pentru a configura suportul de mouse pentru jocuri ROG BALTEUS RGB:** nectorul USB (PAD) la un port USB disponibil de pe

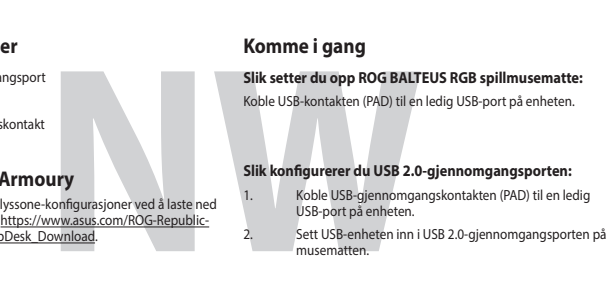

### **Pentru a configura portul USB 2.0 cu trecere directă:** 1.<br>1958 conectorul USB cu trecere directă la un port USB

Conectați conectorul USB c<br>disponibil de pe dispozitiv. 2. Conectați dispozitivul USB la portul USB 2.0 cu trecere directă de pe suportul de mouse.

Download.

## **Початок роботи**

1. Porta USB 2.0 passthrough **Per**<br>
2. Pulsante Modalità di illuminazione Collo<br>
3. Connettore USB passthrough<br>
4. Connettore USB (PAD)<br> **Personalizzazione tramite ROG Armoury** Per<br>
Pereffetti di illuminazione aggiuntivi, Per effetti di illuminazione aggiuntivi, e configurazioni delle zone<br>di illuminazione, scaricate e installate ROG Armoury dal sito:<br><u>https://www.asus.com/ROG-Republic-Of-Gamers/ROG-Balteus/</u> HelpDesk\_Download.

**Per installare il tappetino gaming ROG BALTEUS RGB:** Collegate il connettore USB (PAD) ad una porta USB disponibile del vostro dispositivo.<br>To dispositivo.

Підключіть сполучувач USB (PAD) до доступного порту USB на пристрої.

# **Функції пристрою**

**Для налаштування транзитного порту USB 2.0:**

1. Підключіть сполучувач USB до доступного порту USB на пристрої. 2. Підключіть пристрій до транзитного порту USB 2.0 на килимку для миші.

1. Транзитний порт USB 2.0 2. Кнопка режиму освітлення 3. Транзитний сполучувач USB

Para más efectos de iluminación y configuraciones de zonas de<br>iluminación, descargue e instale ROG Armoury desde <u>https://</u><br>www.asus.com/ROG-Republic-Of-Gamers/ROG-Balteus/HelpDesk\_<br>Download. https://

開始使用

將鼠標墊供電用 USB 線連接至電腦的可用 USB 接口。

連接鼠標墊上的 USB 2.0 接口:

**Para con**<br> **SALTEUS**<br>
Inserte el<br>
equipo.<br> **Para con**<br> **Para con**<br> **Para con**<br> **Para con**<br> **Para con**<br> **Para con**<br> **Para con** 1. Inserte el conector paso a través USB en un puerto USB disponible de su equipo. 2. Conecte el dispositivo USB al puerto de paso a través USB 2.0 de la plataforma del ratón.

> 1. 將 USB 2.0 接口供電用 USB 線連接至電腦的可用 USB 接口。 2. 將 USB 設備連接至鼠標墊上的 USB 2.0 接口。

- 2. 燈效模式按鈕
- 
- 3. USB 2.0 接口供電用 USB 線 4. 鼠標墊供電用 USB 線

使用 ROG Armoury 软件定制您的鼠<br>标垫

1. Транзитний nopr USB 2.0<br>
- Кнопка режиму освітина и довольные фесиональные использования соверживания соверживания соверживания соверживания в подделенном соверживания в подделенном соверживания в подделенном сов 更多关于灯效与灯效区域的设置,请访问华硕网站(https:// www.asus.com/ROG-Republic-Of-Gamers/ROG-Balteus/<br><u>HelpDesk Download</u>)下载并安装 ROG Armoury 驱动<br>程序。

# **Настройка с помощью ROG Armoury**

Для использования другого эффекта подсветки и настройки зоны<br>подсветки скачайте и установите ROG Armory с сайта <u>https://</u><br>w<u>ww.asus.com/ROG-Republic-Of-Gamers/ROG-Balteus/HelpDesk\_</u><br><u>Download</u>.

**ND) aygıtınızdaki kullanılabilir bir USB bağlant** noktasına bağlayın.

## **Начало работы**

**Для использования коврика:**

**Подключите разъем USB (коврик) к доступному порту USB вашего устройства.**

## **Для испо.**<br> **Подключи**<br>
вашего ус<br> **Рузнета и представление и представление и представление и представление и представление и представление и представление и<br>
<u>Https://</u><br>
RelpDesk.<br>
2.<br>
2. Для настройки транзитного порта USB 2.0:** 1. Подключите разъем USB к доступному порту USB вашего устройства. .<br>2. Подключите устройство USB к транзитному порту USB 2.0 коврика. 1. Транзитный порт USB 2.0 **Для использования коврика:** 1. Przelotowy port USB 2.0 Przelotowy extosometrical<br>
2. Разъем правив свещения **PLA ACCON DEVALUATION CONSUMED AND RELATED ROGISHOLD CONSUMERED ROGISHOLD CONSUMERED**

## **Функции устройства**

**Pro nastavení herní podložky ROG BALTEUS RGB:** ektor USB (PAD) k dostupnému portu USB na vašen

- 1. Транзитный порт USB 2.0
- Кнопка режима освещени
- 3. Разъем транзитного порта USB
- 
- Přenosový port USB 2.0
- 2. Tlačítko světelného režimu 3. Přenosový konektor USB
- 4. Konektor USB (PAD)

**Weitere Anpassungen mit ROG Armoury** Für weitere Lichteffekte und Konfigurationen der beleuchteten<br>Bereiche laden Sie ROG Armoury unter <u>https://www.asus.com/l</u><br><u>Republic-Of-Gamers/ROG-Balteus/HelpDesk\_Download</u> herunt<br>und installieren es. https://www.asus.com/ROG- **So richten S**<br>
Verbinden Si<br>
USB-Anschlu<br> **So richten S**<br>
Som/ROG-<br>
Ver<br>
Nerunter 2. Ver<br>
Dui

**Wprowadzenie**

**W celu skonfigurowania podkładki pod mysz do gier ROG** 

,<br>Podłacz złącze USB (PAD) do wolnego portu USB urządzeni

**BALTEUS RGB:**

- USB 2.0 Durchleitungsanschluss 2. Beleuchtungsmodus-Taste
	- 3. USB-Durchleitungsstecker
- 4. USB-Stecker (PAD)

**Aby skonfigurować przelotowy port USB 2.0:** 1. Podłącz przelotowe złącze USB do wolnego portu USB

#### **Funkcje urządzenia** 1. Przelotowy port USB 2.0

urządzenia.

2. Podłącz swoje urządzenie USB do przelotowego portu USB 2.0 podkładki pod mysz.

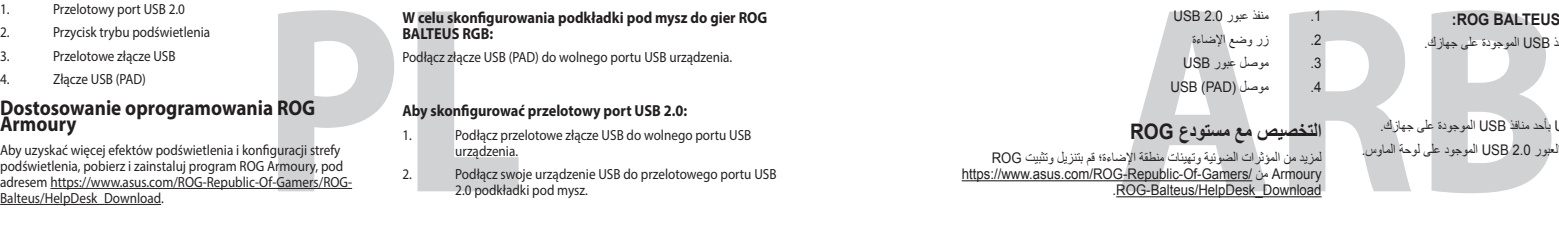

## **البدء ميزات الجهاز** .1 منفذ عبور 2.0 USB

**ROG Armoury로 사용자 지정하기** 

**시작하기**

**ROG BALTEUS RGB 게이밍 마우스 패드를 설치하는 방법:** USB 커넥터(PAD)를 장치에서 사용 가능한 USB 포트에 연결하십시오.

## **장치 특장점**

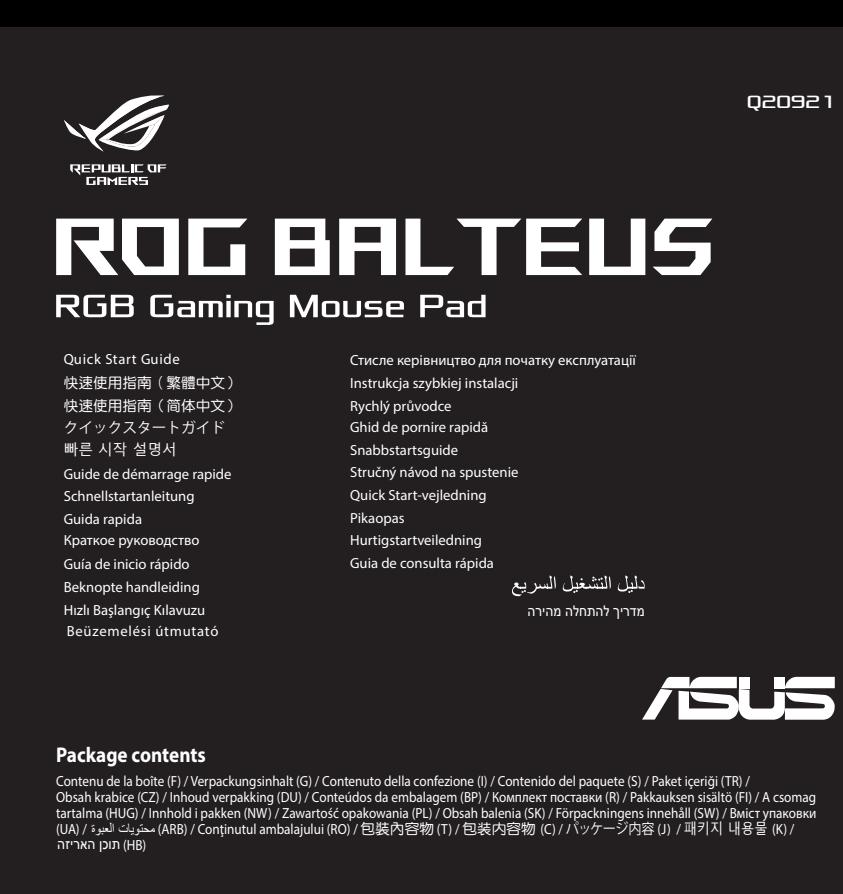

**USB 2.0 패스스루 포트를 설치하는 방법:**

1. USB 패스스루 커넥터를 장치에서 사용 가능한 USB 포트에 연결합니다. 2. USB 장치를 마우스 패드의 USB 2.0 패스스루 포트에 연결합니다.

## **Näin pääset alkuun**

**Asettaaksesi ROG BALTEUS RGB -pelihiiirimaton:** Liitä USB-liitin (PAD) laitteesi USB-porttiin.

## **Laitteen ominaisuudet**

## **USB 2.0 -läpäisyportin asettaminen:**

- 1. Liitä USB-läpäisyliitin laitteen käytettävissä olevaan USBporttiin.
- 2. Liitä USB-laite hiirimaton USB 2.0 -läpäisyporttiin

**Začíname**

## **Funkcie zariadenia**

**Nastavenie prechodového portu USB 2.0:** 1. Pripojte prechodový konektor USB k dostupnému USB portu zariadenia. 2. Pripojte USB zariadenie k prechodovému portu USB 2.0 na podložke pre myš.

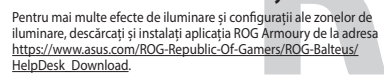

## **Noţiuni introductive**

dispozitiv.

## **Caracteristici dispozitiv** Port USB 2.0 cu trecere directă 2. Buton mod iluminare

**はじめに**

連接 ROG BALTEUS 電競滑鼠墊:

连接 ROG BALTEUS 电竞鼠标垫

**ROG BALTEUS RGBゲーミングマウスパッドのセットアップ** USBコネクター(PAD)をコンピューターの任意のUSBポートに 接続します。

## **本機の機能**

- USB 2.0パススルーポート 2. Lighting Mode ボタン
- USBパススルーコネクター
- 4. USBコネクター(PAD)<br>**カスタマイズ**

LEDライト、点灯エリアの設定については、総合設定ソフトウェア<br>ROG Armoury で行うことができます。ROG Armoury はASUSオフ<br>イシャルサイトからダウンロードしてご利用ください。<br>(http<u>s://www.asus.com/ROG-Republic-Of-Gamers/ROG-Balteus/</u>

**USB 2.0パススルーポートのセットアップ**

1. USBパススルーコネクターをコンピューターの任意のUSBポ ートに接続します。 2. USBデバイスを本製品のUSB 2.0パススルーポートに接続し ます。

#### **Per iniziare**

## **Funzionalità del dispositivo**

#### **Per configurare la porta USB 2.0 passthrough**

- 1. Collegate il connettore USB passthrough ad una porta USB disponibile del vostro dispositivo. 2. Collegate il vostro dispositivo USB alla porta USB 2.0
- 

passthrough sul tappetino per mouse.

- 1. Porta USB 2.0 passthrough 2. Pulsante Modalità di illuminazione
- 3. Connettore USB passthrough
- 4. Connettore USB (PAD)

## **Personalización con ROG Armoury**

## **Procedimientos iniciales**

**Para configurar la plataforma del ratón para juegos ROG BALTEUS RGB:**

Inserte el conector USB (PAD) en un puerto USB disponible de su equipo.

#### **Características del dispositivo**

- Puerto de paso a través USB 2.0.
- 2. Botón de modo de iluminación
- Conector de paso a través USB Conector USB (PAD)

**Para configurar el puerto paso a través USB 2.0:**

## **ROG Armoury uygulamasıyla özelleştirme**

Daha fazla aydınlatma efekti ve aydınlatma alanı konfigürasyonu<br>için, <u>https://www.asus.com/ROG-Republic-Of-Gamers/ROG-Balte</u><br><u>HelpDesk\_Download</u> adresinden ROG Armoury'yi indirin ve<br>yükleyin. https://www.asus.com/ROG-Republic-Of-Gamers/ROG-Balteus/ is bağlantı noktası<br>
modu düğmesi USB konektörünüzü (PAD)<br>
onektörü<br>
örü (PAD)<br> **adresinden ROG Armoury'yi indirin ve bağlantı bağlayır.**<br>
<u>adresinden ROG Armoury'yi indirin ve USB agetiş bağlantı bağlantı oldu.</u><br>
<u>Armoury</u>

## **Başlarken**

**ROG BALTEUS RGB Oyun Fare Altlığınızı Kurmak için:**

## **Aygıt özellikleri**

#### **USB 2.0 geçiş bağlantı noktanızı kurmak için:**

1. USB geçiş konektörünüzü aygıtınızdaki kullanılabilir bir USB bağlantı noktasına bağlayın.

- 
- 2. USB aygıtınızı fare altlığınızda bulunan USB 2.0 geçiş bağlantı noktasına bağlayın.
- 1. USB 2.0 geçiş bağlantı noktası
- 2. Aydınlatma modu düğmesi 3. USB geçiş konektörü
- 4. USB konektörü (PAD)

#### **Přizpůsobení se softwarem ROG Armoury**

Pro více světelných efektů a konfigurace světelné zóny si stáhněte a<br>nainstalujte ROG Armoury z <u>https://www.asus.com/ROG-Republic-</u> Of-Gamers/ROG-Balteus/HelpDesk\_Download B 2.0<br>
o režimu<br>
or USB<br>
(Pro nastavení vašeh<br>
(Pro nastavení vašeh<br>
Czarizení.<br>
Czarizení – Pro nastavení vašeh<br>
konfigurace světelné zářízení.<br>
Czarizení – Czarizení – Czarizení – Czarizení<br>
Czarizení – Czarizení – Czari

## **Začínáme**

zařízení.

## **Vlastnosti zařízení**

## **Pro nastavení vašeho přenosového portu USB 2.0:**

- 1. Připojte přenosový konektor USB k dostupnému portu USB na vašem zařízení.
- 2. Připojte zařízení USB k přenosovému portu USB 2.0 na vaší podložce pod myš.

## **Erste Schritte**

**So richten Sie Ihr ROG BALTEUS RGB Gaming Mauspad ein:** Verbinden Sie den USB-Stecker (PAD) mit einem verfügbaren USB-Anschluss an Ihrem Gerät.

## **Gerätefunktionen**

## **So richten Sie Ihren USB 2.0 Durchleitungsanschluss ein:**

1. Verbinden Sie den USB-Durchleitungsstecker mit einem verfügbaren USB-Anschluss an Ihrem Gerät. 2. Verbinden Sie Ihr USB-Gerät mit dem USB 2.0 Durchleitungsanschluss an Ihrem Mauspad.

## **Mise en route**

**Pour configurer votre tapis de souris gaming ROG BALTEUS RGB :**

Branchez le connecteur USB (PAD) sur un port USB disponible de votre appareil.

## **Caractéristiques de l'appareil**

- Port USB 2.0 passthrough Bouton de mode d'éclairage
- 3. Connecteur USB passthrough
- Connecteur USB (PAD)

1. Port USB 2.0 passthrough<br>
2. Bouton de mode d'éclairage<br>
3. Connecteur USB passthrough<br>
4. Connecteur USB (PAD)<br> **Application ROG Armoury**<br>
Pour cor<br>
Pour profiter d'effets lumineux et de configurations de zone<br>
2. Armo Pour profiter d'effets lumineux et de configurations de zone<br>d'éclairage supplémentaires, téléchargez et installez le logiciel ROG<br>Armoury à partir du site officiel d'ASUS : <u>https://www.asus.com/ROG-</u><br><u>Republic-Of-Gamers/</u>

## **Pour configurer votre port USB 2.0 passthrough :**

1. Branchez le connecteur USB passthrough sur un port USB disponible de votre appareil. 2. Connectez votre périphérique USB au port USB 2.0 passthrough de votre tapis de souris.

> **إلعداد لوحة ماوس األلعاب RGB BALTEUS ROG:** ِّ وصل موصل )PAD (USB بأحد منافذ USB الموجودة على جهازك.

**إلعداد منفذ العبور 2.0 USB:** .1 ِّ وصل موصل العبور USB بأحد منافذ USB الموجودة على جهازك. .2 ِّ وصل جهاز USB بمنفذ العبور 2.0 USB الموجود على لوحة الماوس.

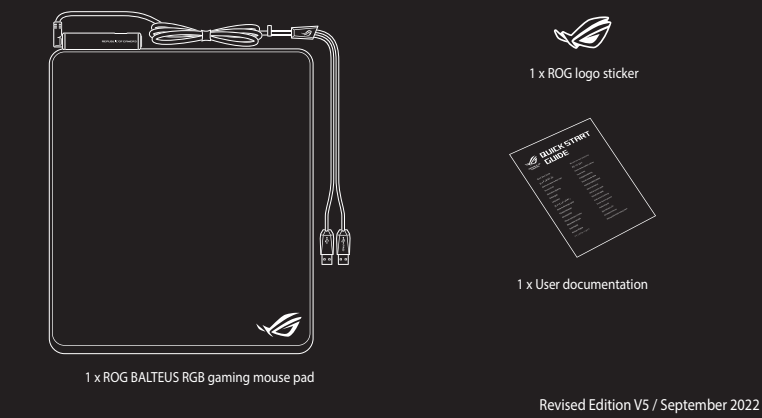

# **Obsah je uzamčen**

**Dokončete, prosím, proces objednávky.**

**Následně budete mít přístup k celému dokumentu.**

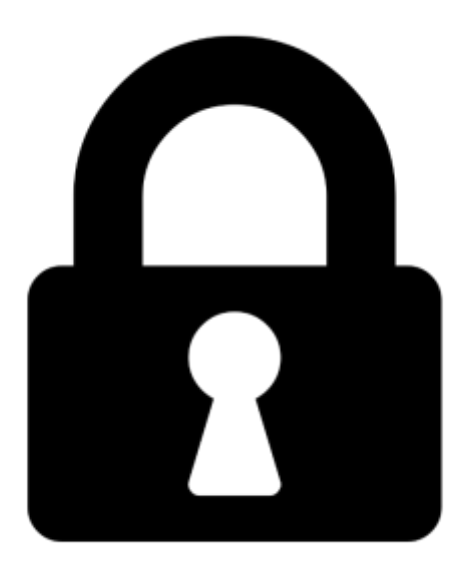

**Proč je dokument uzamčen? Nahněvat Vás rozhodně nechceme. Jsou k tomu dva hlavní důvody:**

1) Vytvořit a udržovat obsáhlou databázi návodů stojí nejen spoustu úsilí a času, ale i finanční prostředky. Dělali byste to Vy zadarmo? Ne\*. Zakoupením této služby obdržíte úplný návod a podpoříte provoz a rozvoj našich stránek. Třeba se Vám to bude ještě někdy hodit.

*\*) Možná zpočátku ano. Ale vězte, že dotovat to dlouhodobě nelze. A rozhodně na tom nezbohatneme.*

2) Pak jsou tady "roboti", kteří se přiživují na naší práci a "vysávají" výsledky našeho úsilí pro svůj prospěch. Tímto krokem se jim to snažíme překazit.

A pokud nemáte zájem, respektujeme to. Urgujte svého prodejce. A když neuspějete, rádi Vás uvidíme!